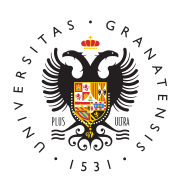

# **UNIVERSIDAD** DE GRANADA

[Instituto And](http://iagpds.ugr.es/)aluz [Universitari](http://iagpds.ugr.es/)o de [Geofísica y Prev](http://iagpds.ugr.es/)ención [de Desastres Sí](http://iagpds.ugr.es/)simicos

## [Catálogo de sismos hist](http://iagpds.ugr.es/investigacion/informacion-general/bases-datos/catalogo-sismos-historicos)óricos

El desarrollo de la instrumentación sismológica que tuvo lugar a c XX, marca una linea divisoria a partir de la cual pasamos, de ter macrosísmicos y datos exclusivamente de intensidades, a tener ep magnitudes instrumentales. El OBSERVATORIO DE CARTUJA, desd junio de 1902, ha venido desempeñando esta actividad, mediante l sismológica de Cartuja (CRT), cuyos datos se recogían y publicaba en su BOLETÍN SISMOLÓGICO .

El objetivo inicial de esta base de datos fué el almacenamiento er catálogo sísmico del Observatorio de Cartuja, el cual se fue comp lugar, con el cálculo de las magnitudes a partir de la distancia a Q atenuación), de la amplitud máxima del desplazamiento del terreno dominante de la señal. Posteriormente se añadieron los datos de t recogidos por Fernando de Miguel y Gonzalo Payo en su catálogo 1948-1961(ver referencias); se completaron los mapas de isosista de Mezcua de 1982 (ver referencias) y la información macrosísmic doctorales de Vidal (1986) y Bretón (1997), y las publicaciones de (1994) y Martínez Solares (2001). Después de todo este trabajo, l resultante para la base de datos fué la siguiente:

- Una página de inicio en la que se recogen los siguientes apar
	- Entrada a la base de datos
	- Entrada a la información sobre las autoras de la misma
	- Entrada al listado de Referencias
	- $\circ$  Entrada a Magnitud-Intensidad, donde se expone la meto empleada en la estimación de las magnitudes mencionada anterior

Figura 1: Pantalla de inicio de la base de datos

Una vez dentro de la Base de Datos nos situamos en la página pri desde donde podemos acceder a los siguientes apartados:

- Parámetros del terreno
- Información macrosísmica
- Observaciones

## Parámetros del terreno

Figura 2: Pantalla principal de la base de datos

Es la pantalla principal de la base de datos (fig.2), en la que se r

- Entrada a la página de INFORMACIÓN MACROSÍSMICA
- Entrada a la página de OBSERVACIONES
- Fecha y hora origen
- Zona epicentral y coordenadas del epicentro
- Magnitud recogida en el Boletín sismológico de Cartuja
- Intensidad máxima
- Distancia a CRT
- Otras magnitudes (Mfer= Fernado de Miguel, 1983; MM= Mezcua, 1982; MT= Observatorio de Toledo; MA/T= estimada a partir de la distanc

amplitud máxima y período dominante; MBCIS; Mcat; MCGS

- Amplitud máxima del desplazamiento del terreno en micrones ( sur, este-oeste)
- Período dominante de la señal (en segundos)
- Tipo de instrumento
- Referencia principal
- Entrada al Mapa de Isosistas (en caso de que existiera) (fig. 3)

Figura 3: Pantalla del mapa de isosistas

### Información macrosísmica

Donde se recoge toda la información existente sobre los efectos d en la escala de Sieberg (hasta 1915), en la Forel-Mercalli (de 191 algunos casos dispersos la MSK. (fig.4)

Figura 4: Pantalla de información macrosísmica

### Observaciones

Donde se recogen otros datos de interés, como número de víctimas repercusiones sociales; nº de réplicas (si las hubo) descripción de construcciones (número o porcentaje de edificaciones dañadas....) Figura 5: Pantalla de observaciones

Además, desde cualquiera de las pantallas podemos filtrar eventos los campos (fecha, zona epicentral, magnitud, intensidad, etc.), lo enormemente el trabajo con este tipo de datos, así como su visual tabla o la búsqueda de eventos concretos (fig.6).

Figura 6: Listados y búsquedas

[http://iagpds.u](http://iagpds.ugr.es/)gr.es/